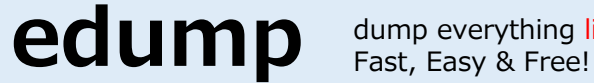

dump everything live

## **Let's get started ! debugging with edump ! Easy tutorial**

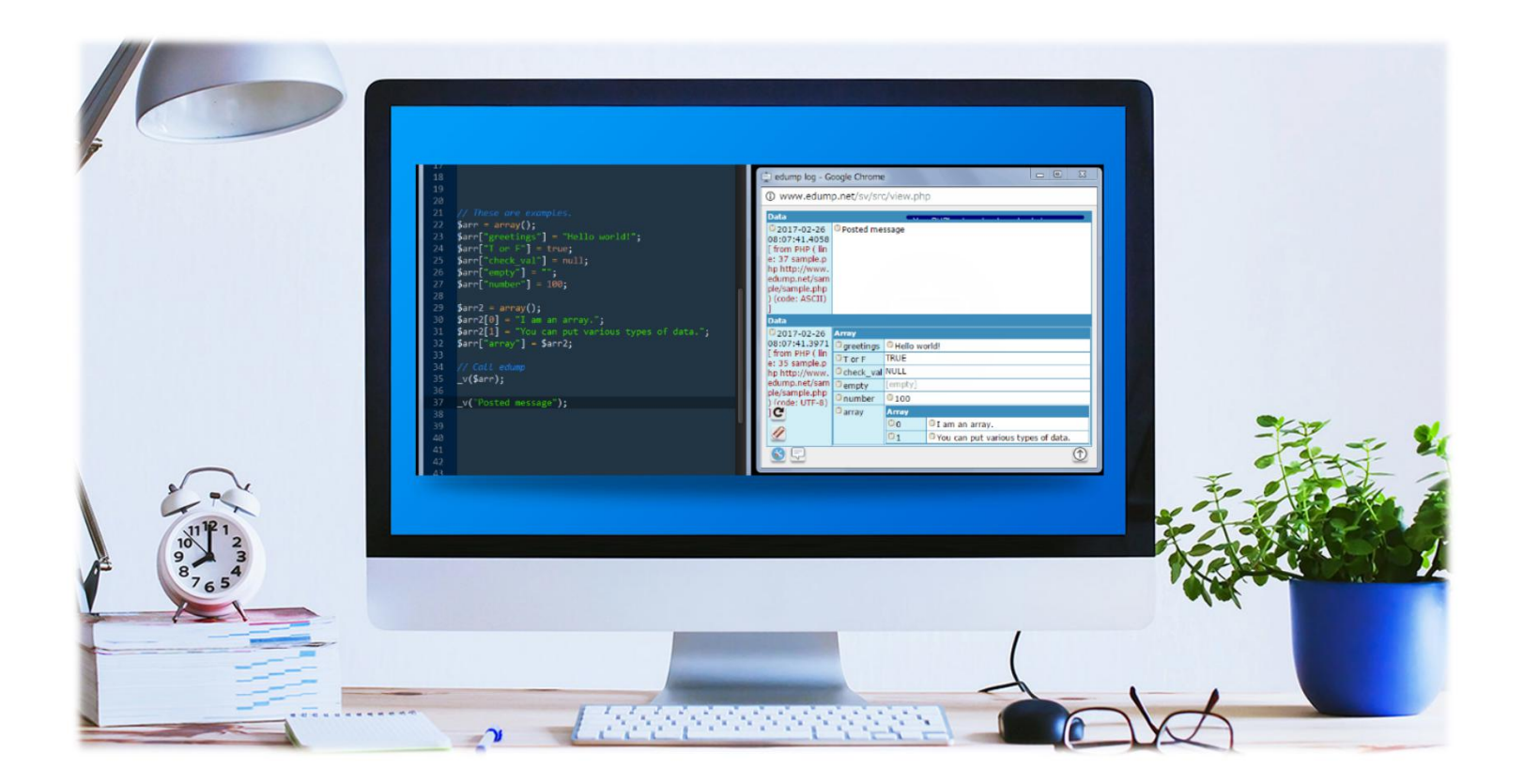

### **http://www.edump.net/**

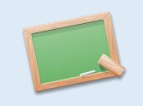

#### **1. What is edump? It's for "Debug beginners" on your programming language.**

[edump] will show the information about a programming variable on your browser live. You can use any programming languages anytime. You don't need to prepare something complex. Start now!

#### **2. Creating a new account on edump**

Please register your account. You can use any e-mail address.

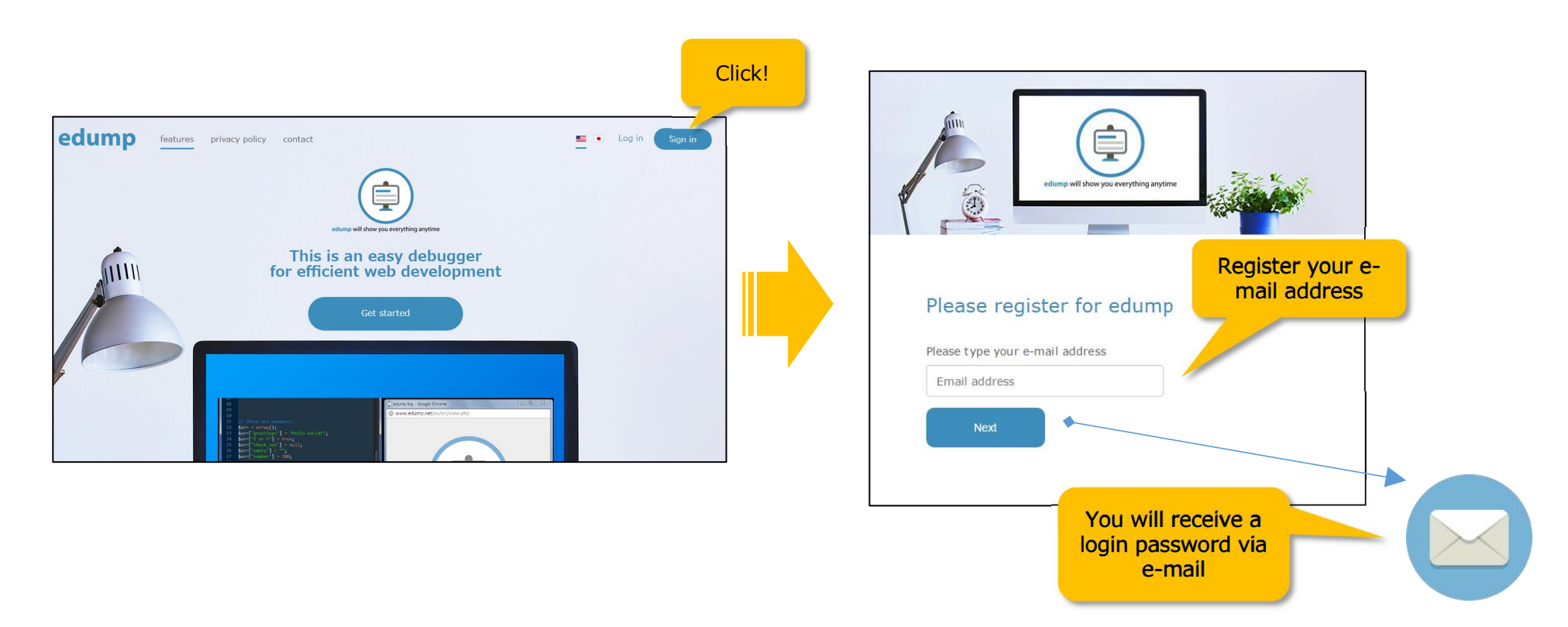

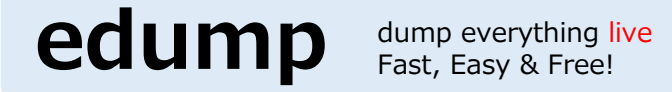

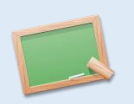

#### **3. Please login on edump**

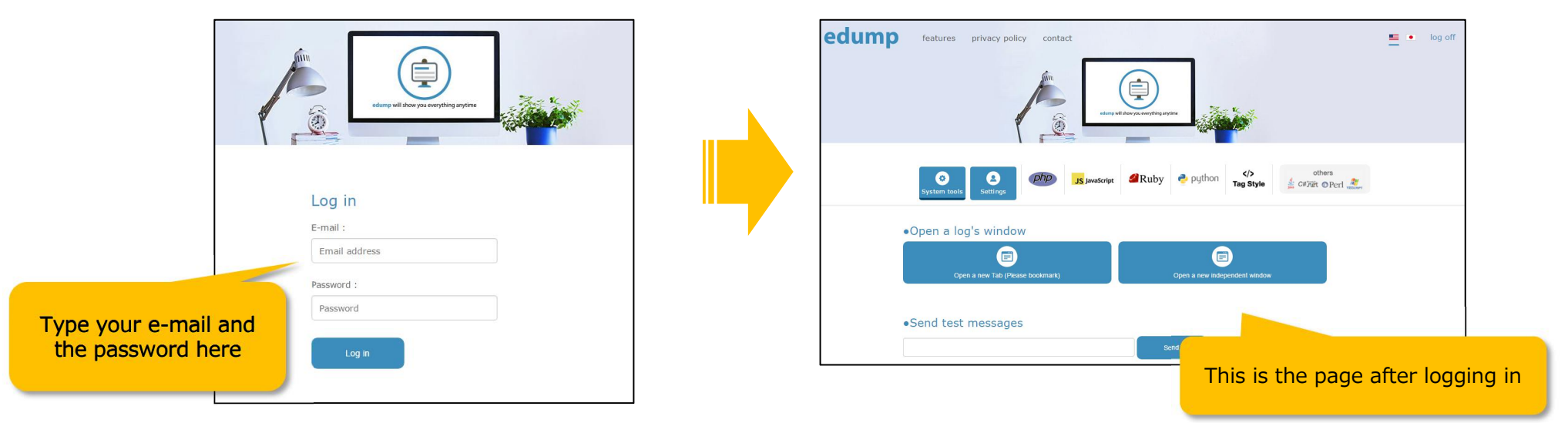

#### **4. Please open the new log's window. You will see a blank log page and don't close it.**

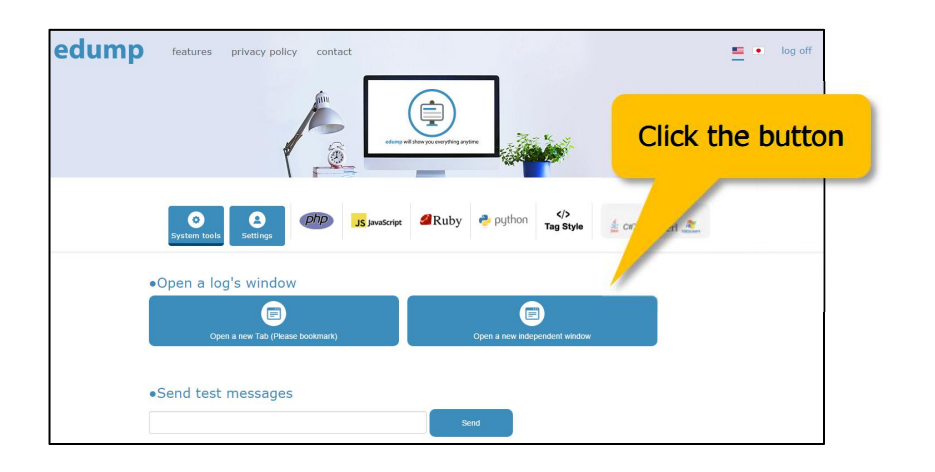

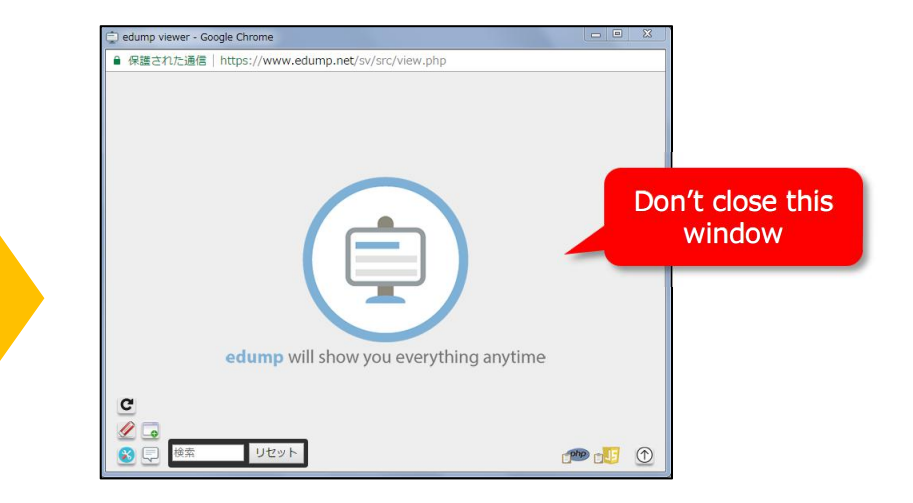

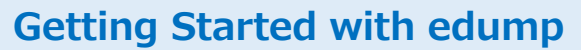

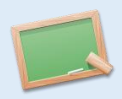

### **5. Please send a test message to the log's window**

dump everything live

**edump** dump everything li

Congratulations! You will see the message on the log's window!

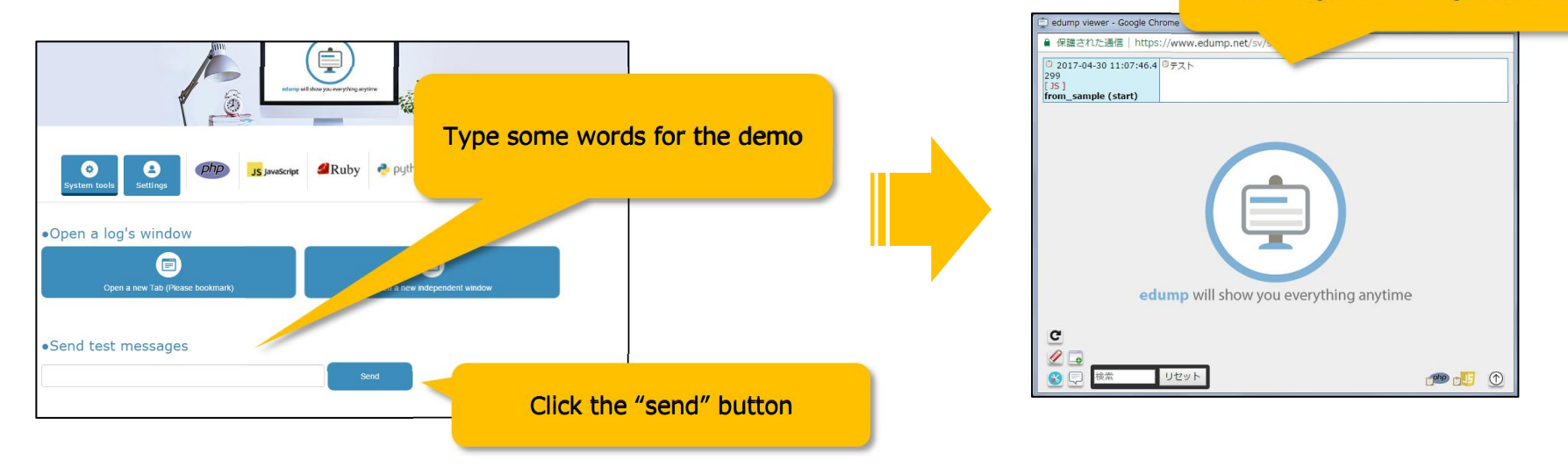

#### 6. This next sample is including the methods to your PHP file. Please copy & paste it to your PHP file.

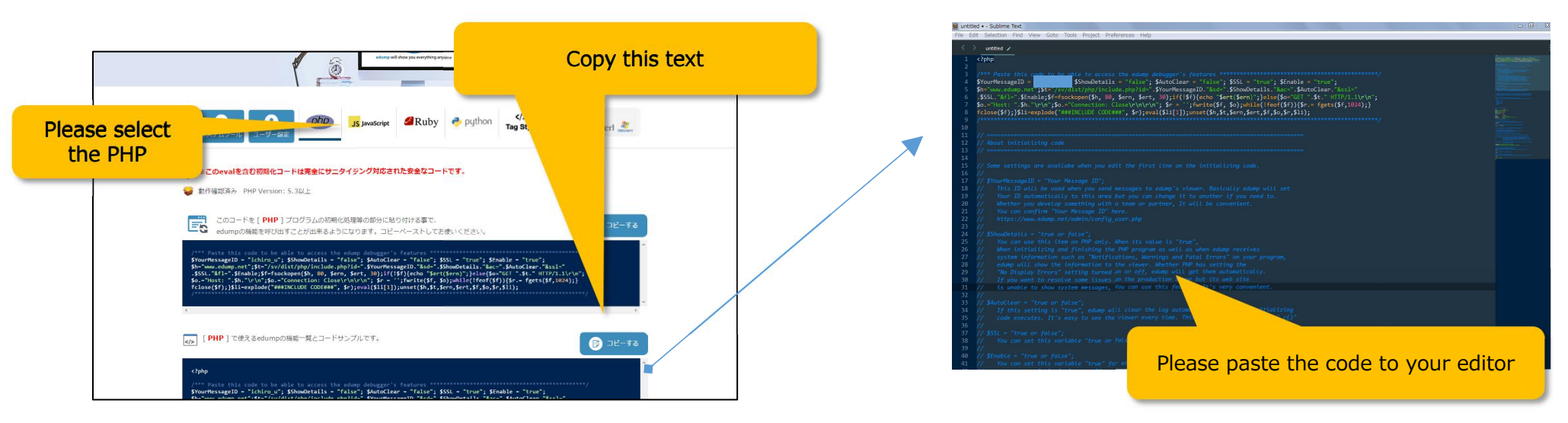

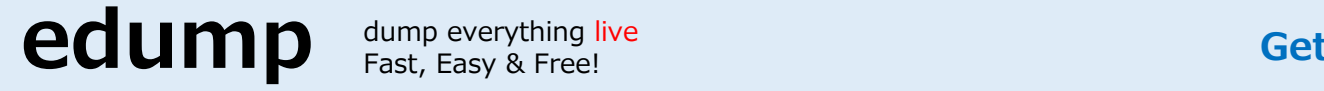

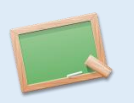

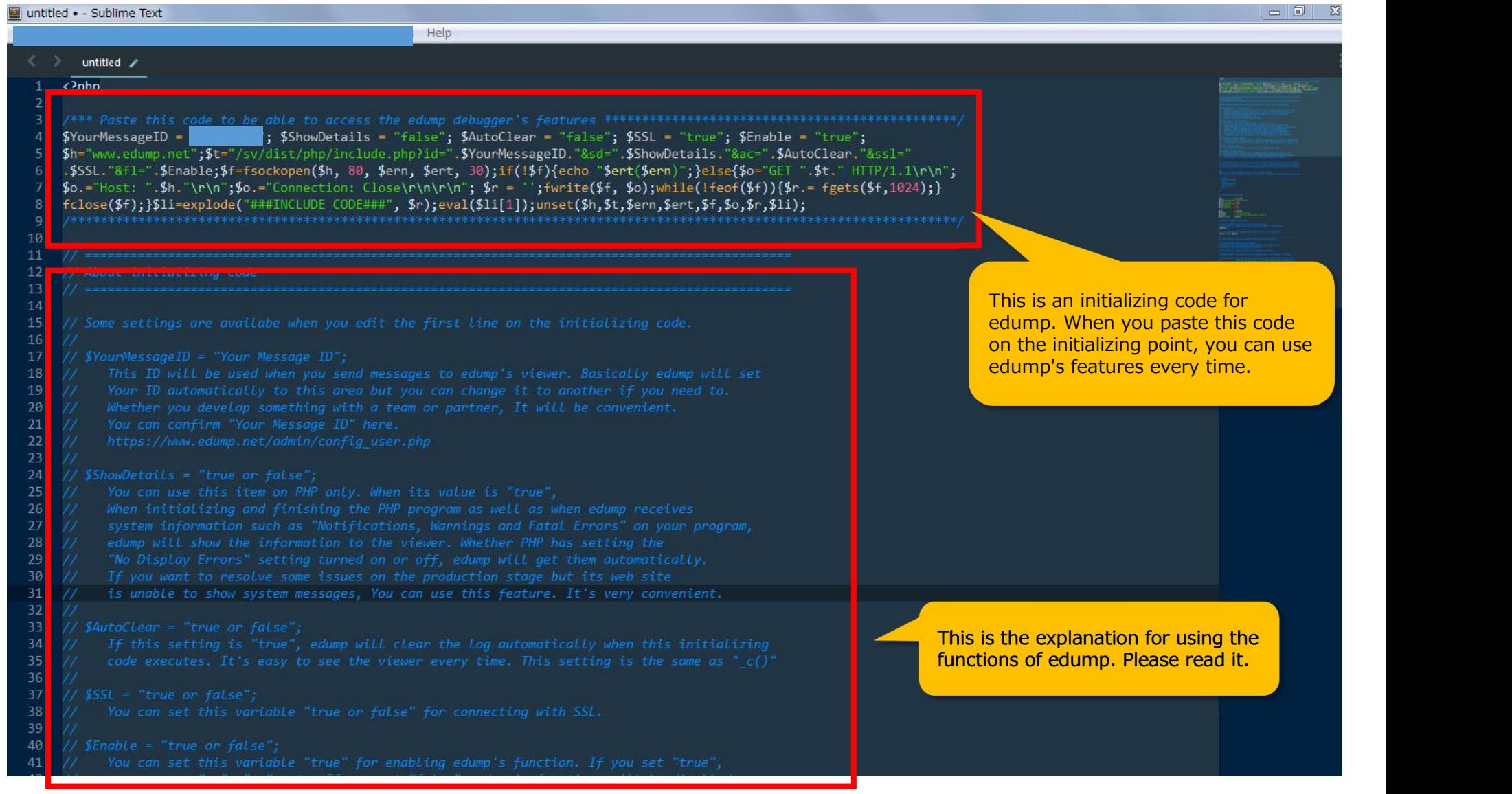

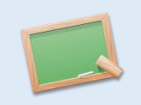

**7. Please upload "your PHP file" to your web server that can run PHP.**

**edump** dump everything I

dump everything live

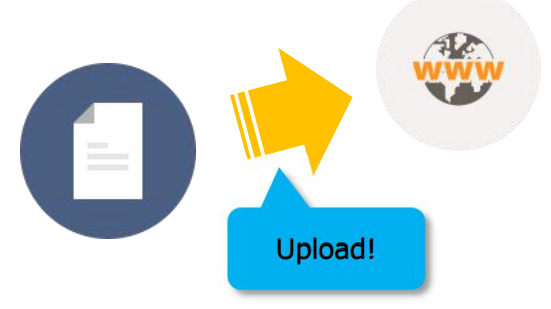

8. Please access "your PHP file" on your web server. It will execute and should send a message to **the log's window! It's complete! You can then include edump's method in your code and also confirm the variables of your code on edump.**

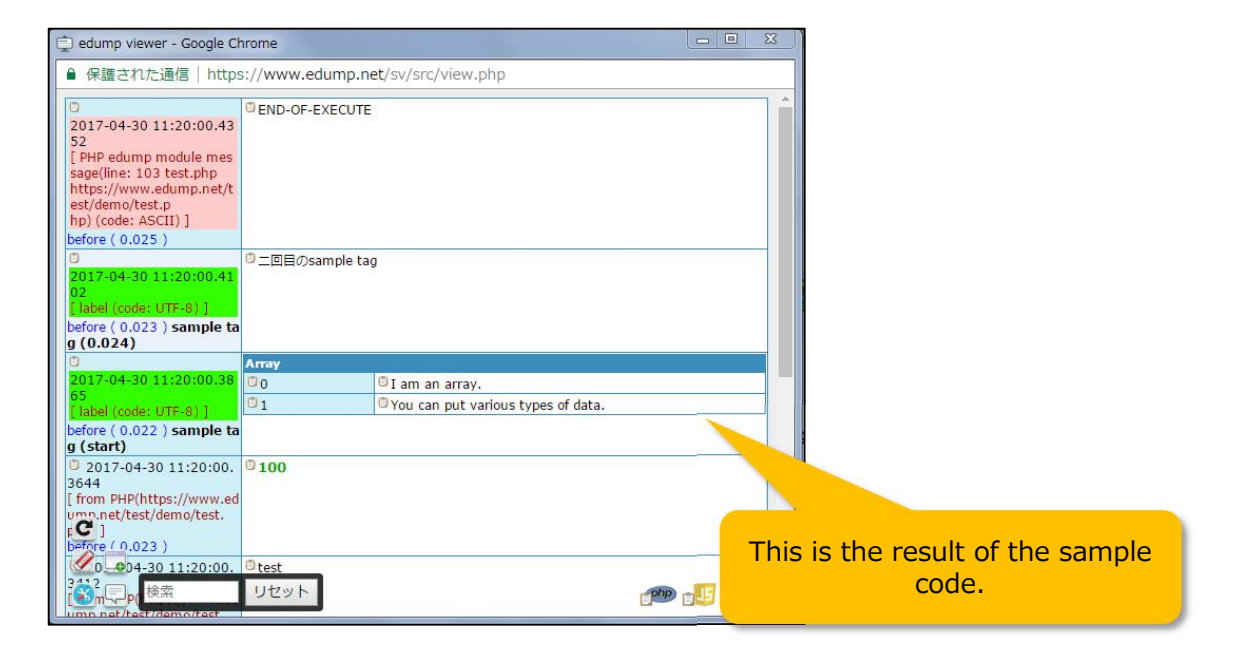

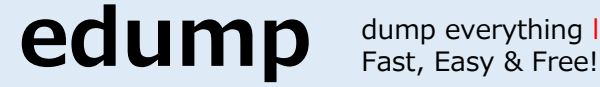

dump everything live

# **The explanation for edump's viewer**

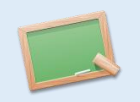

#### **edump's viewer has been equipped with features. Let's go through them.**

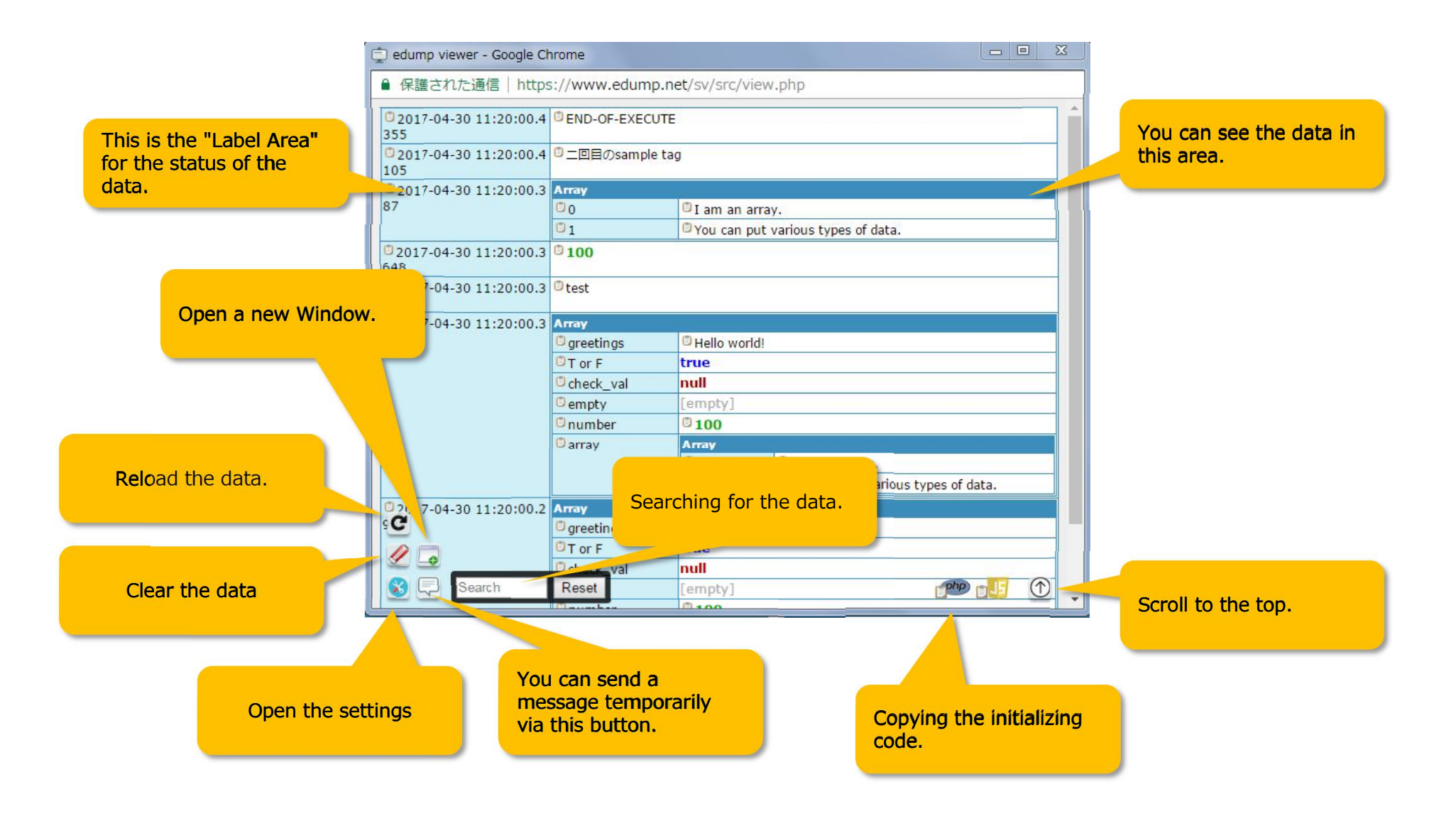

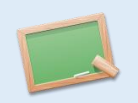

#### **You can set to your favorite environment for using edump.**

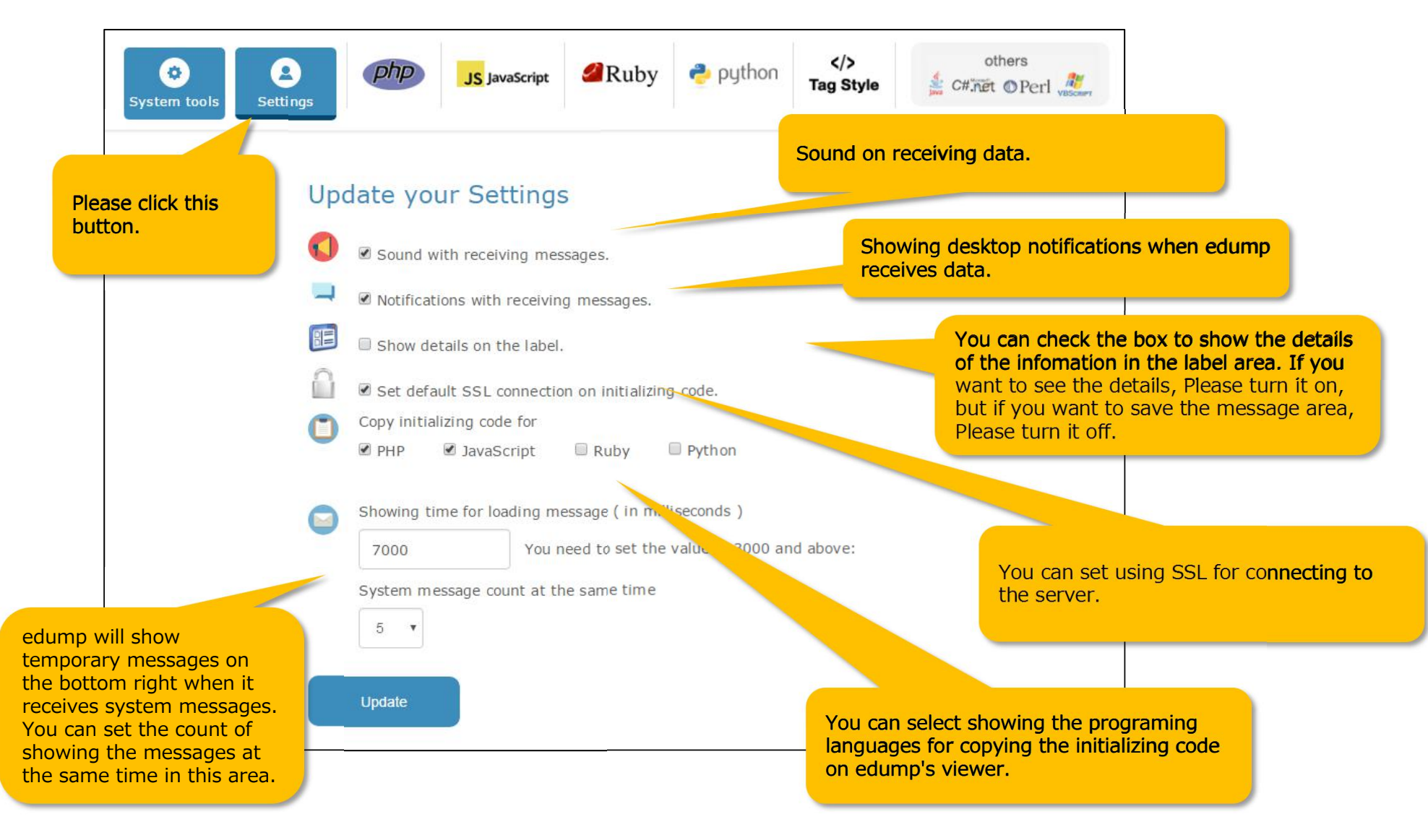

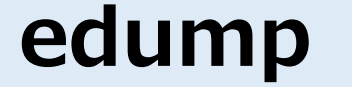

dump everything live<br>Fast, Easy & Free!

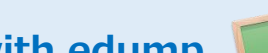

# **for your convenience**

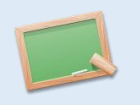

**You can use an extension of the Google chrome and add-on of FireFox. After installing it, edump's extension will show in the developer tools of the Internet browser. With this, you can improve your development environment. This extension is on the my page of the web site.**

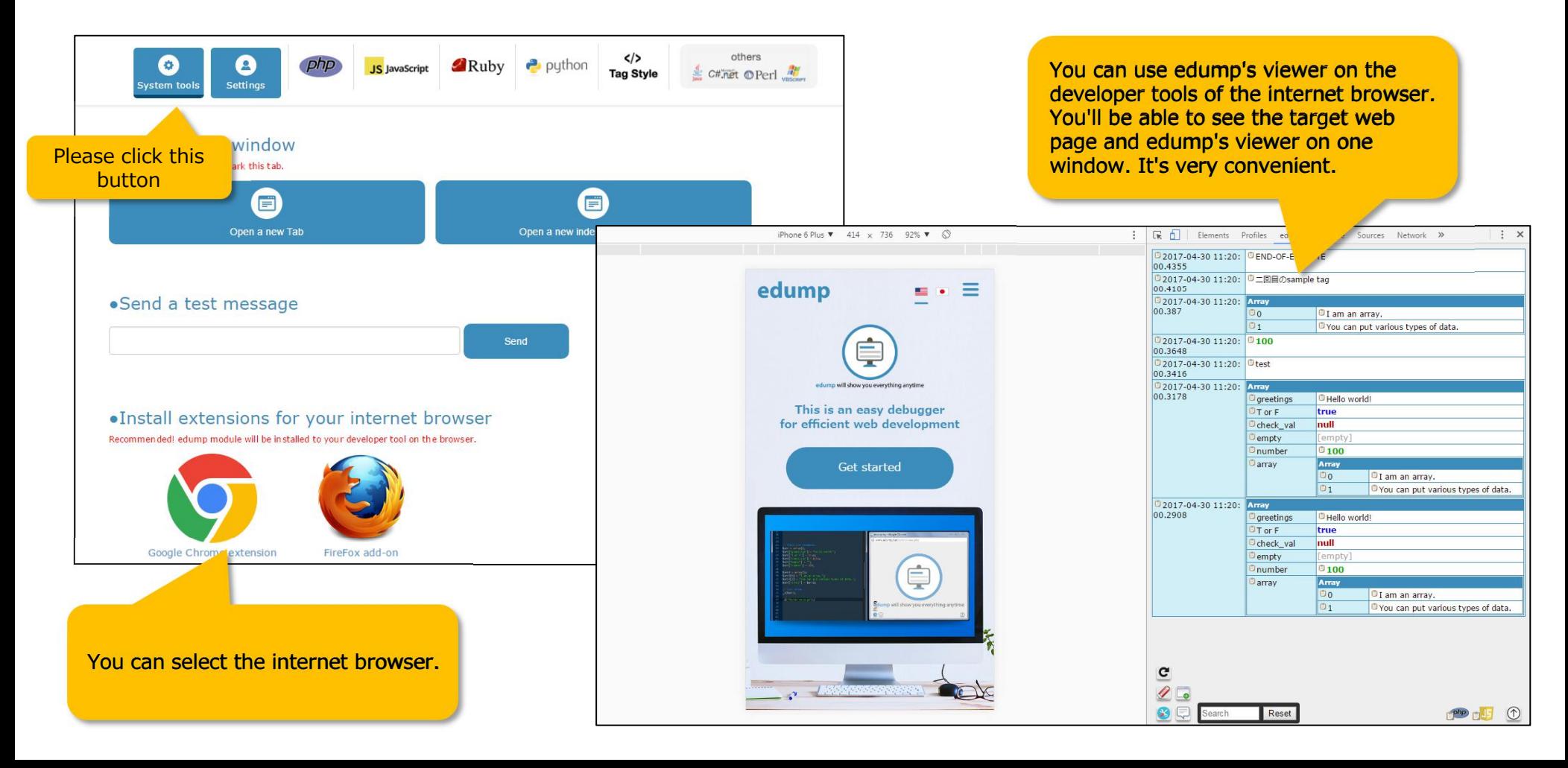

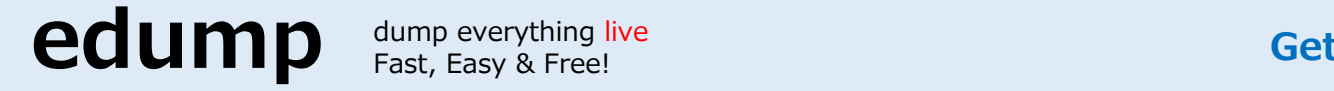

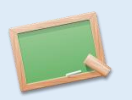

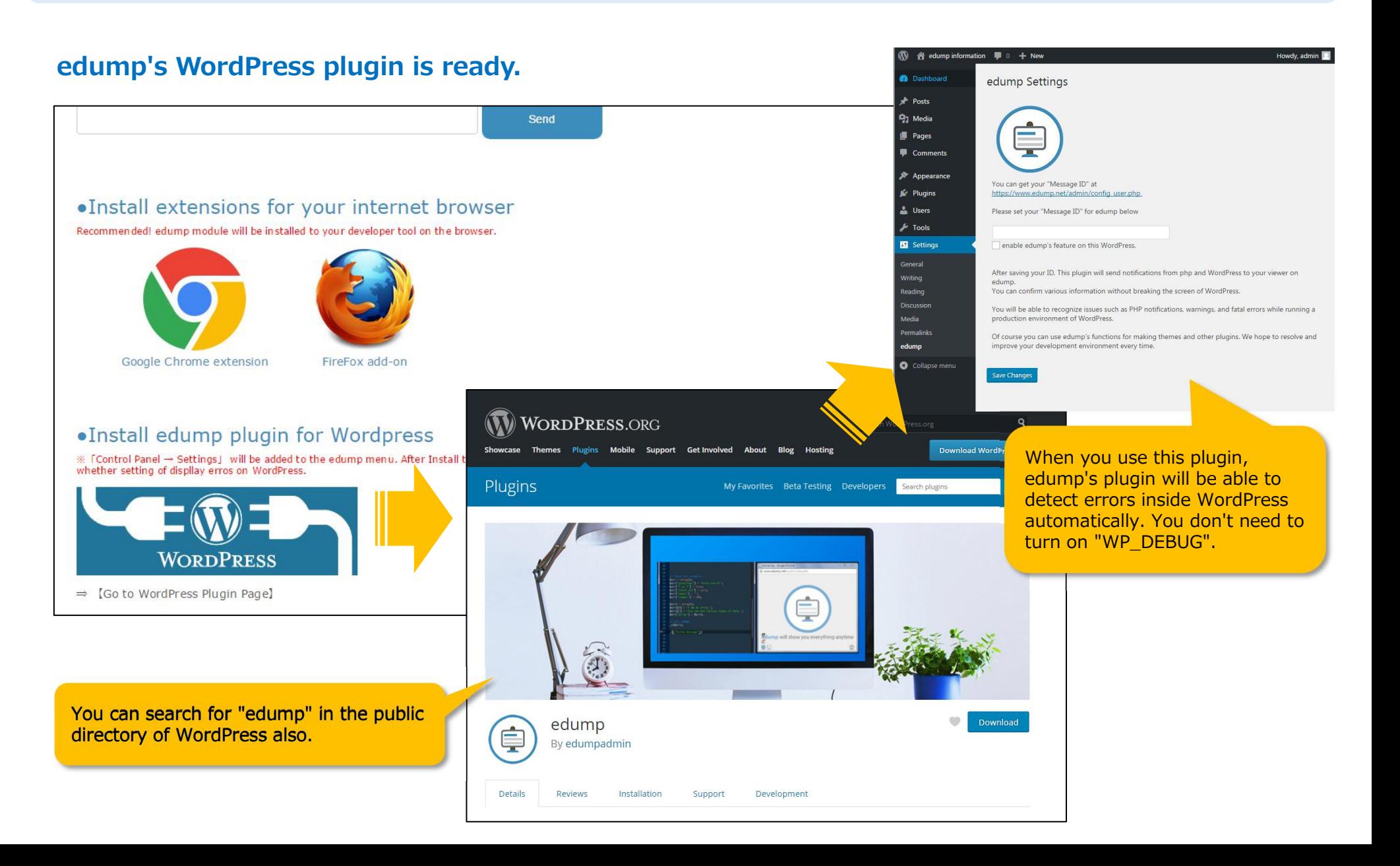

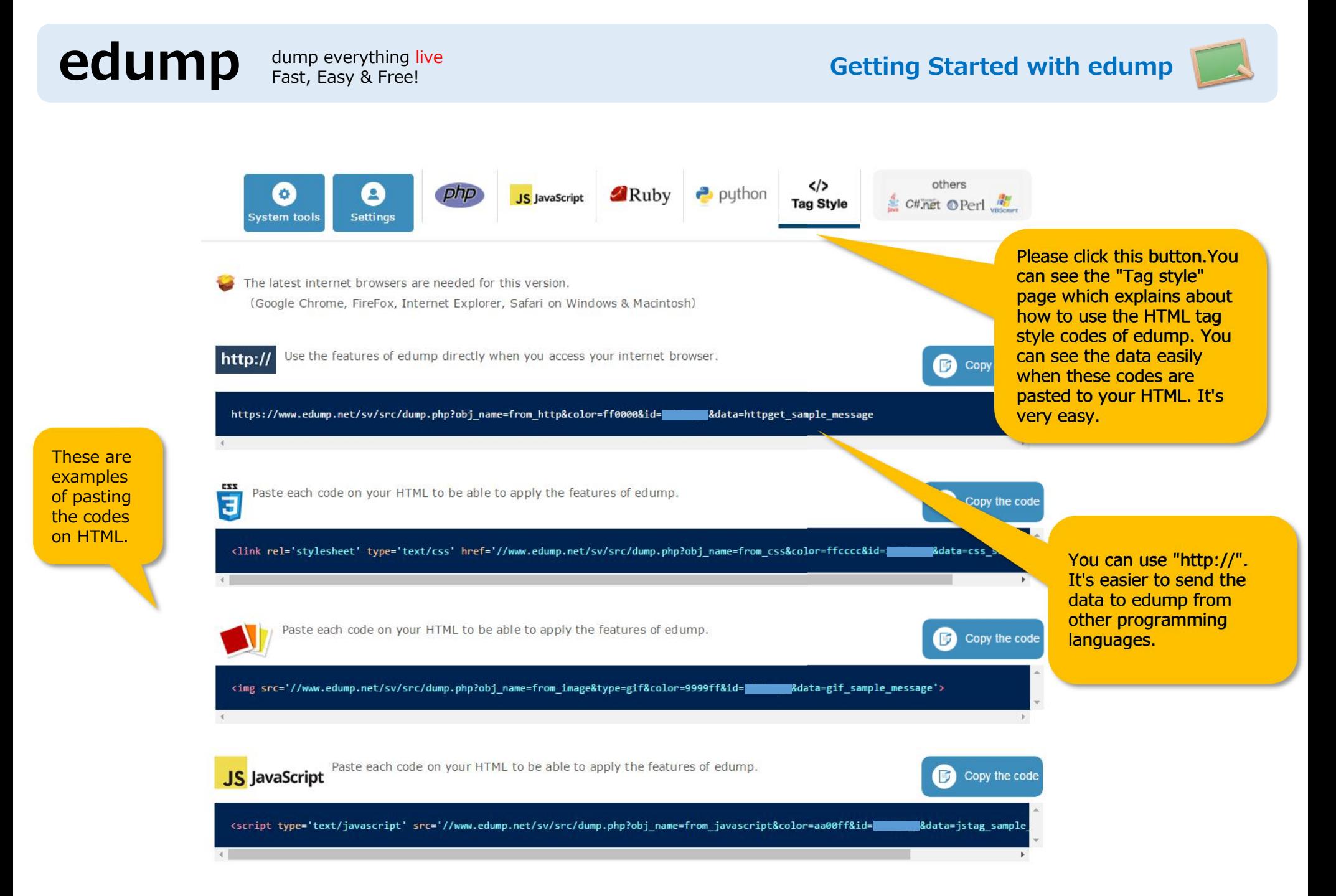